## **با سلام خدمت اساتید محترم :**

همانطور که مستحضر هستید سامانه های متعددی جهت ورود اطلاعات علمی اساتید وجود دارد که یکی از مهمترین آنها سامانه علم سنجی می باشد . برای تکمیل سامانه علم سنجی لازم است هر عضو هیآت علمی در برخی از سایت های علمی ثبت نام کرده و پروفایل تشکیل دهد و شناسه ها و لینک های ارائه شده در آن سایت ها را به رابط علم سنجی مرکز ارائه نماید لذا در اینجا توضیحات مختصری در رابطه با سایت ها و فرمت شناسه آنها تهیه و در فایل پیوست آموزش تشکیل پروفایل برای اساتید عزیز ارائه گردیده است.

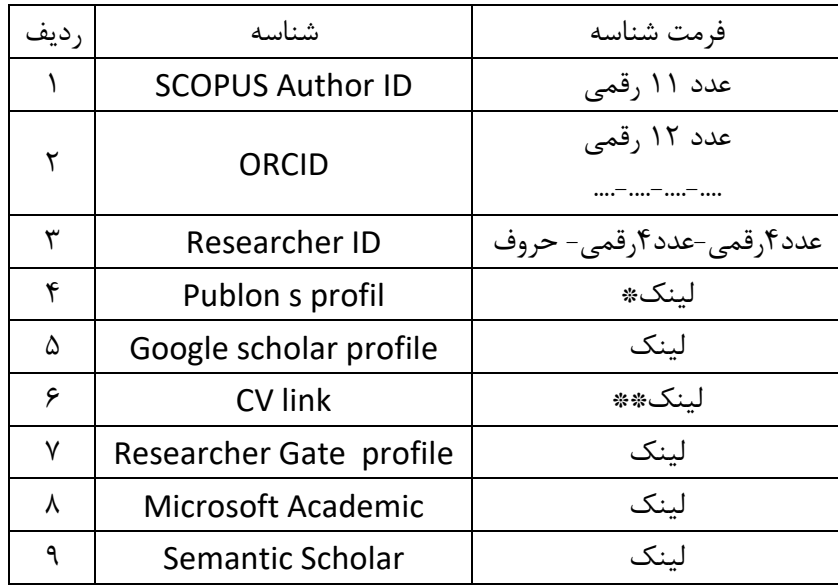

\*لطفا توجه فرمائید اگر در پروفایل publons فرد یک مقاله از collection wos درج شود خود Publons ظرف مدت 14 ساعت شناسه ID researcher را برای پروفایل فرد تولید می کند و با درج همان شناسه عملا دیگر نیازی به درج لینک در این فیلد نیست. ) اگر مقاله ISI داشته باشید عدد مذکور برایتان نشان داده میشود اما اگر نداشته باشید با توجه به اینکه این عدد وجود نخواهد داشت بهتر است لینک پروفایل ID researcher خود را اینجا وارد کنید(

\*\*پس از تهیه CV خود به زبان فارسی و انگلیسی در فایل word آن را به معاونت آموزشی تحویل دهید سپس CV شما در پورتال بیمارستان قرار خواهد گرفت و برای آن لینک ساخته می شود پس از آن میتوانید آن لینک را در سامانه علم سنجی خود وارد نمایید.

قابل ذکر است در تمام مراحل تشکیل پروفایل های علمی می توانید با رابط علم سنجی تماس حاصل نموده و سوالات خود را مطرح نمایید. 211-13231117

<https://remsp.sbmu.ac.ir/index.jsp?fkeyid=&siteid=73&fkeyid=&siteid=73&pageid=70468>